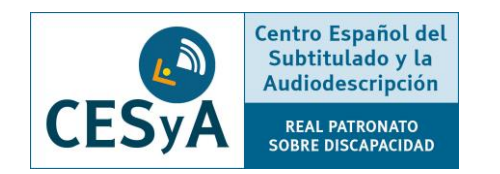

# Servicio de subtitulado en herramientas para la docencia remota

#### **Servicio de subtitulado en herramientas para la docencia remota**

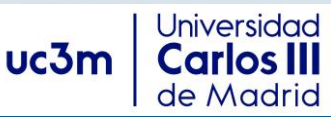

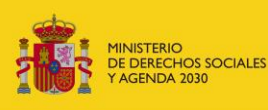

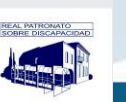

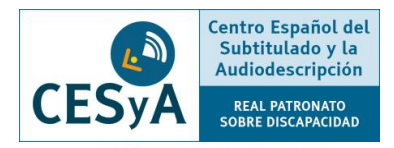

- ⚫ Skype
- ⚫ Google Meets
- ⚫ Google Duo
- ⚫ Google Hangouts
- ⚫ Jitsi
- ⚫ Zoom
- **Discord**
- ⚫ Tox
- ⚫ ICQ
- **Whereby**
- ⚫ Microsoft Teams
- Blackboard Collaborate

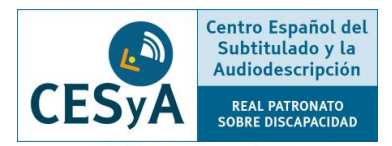

- ⚫ [Skype](https://support.skype.com/es/faq/FA34877/como-se-activan-los-subtitulos-en-directo-durante-una-llamada-de-skype): En reuniones y llamadas duales permite activar la generación automática de los subtítulos en español.
	- o Cada vez que un participante de la reunión interactúa, genera una línea asociada al nombre del interlocutor con los subtítulos de su transcripción.
	- o Puede funcionar online sin instalación. Es necesario estar registrado, pero se puede invitar a gente no registrada en Skype a un reunión mediante un enlace.
	- o No dispone de programa de reconocimiento para la opción del chat, pero sí permite el uso de herramientas de apoyo externo como lectores de pantalla.

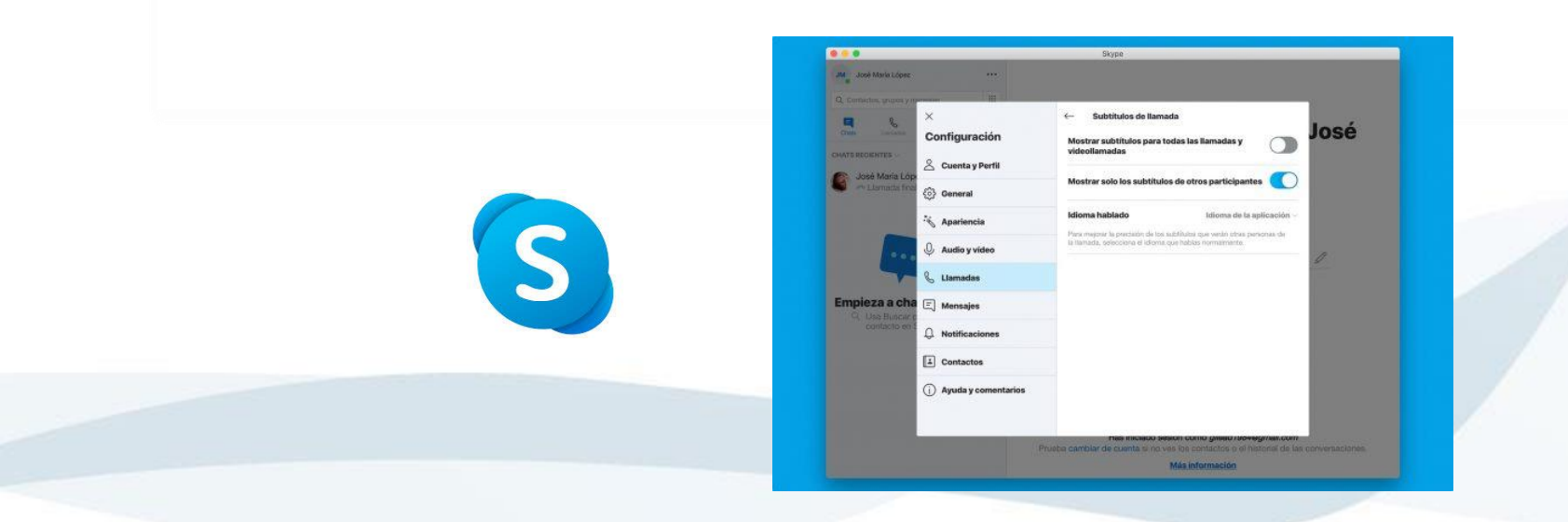

- ⚫ [Google Meets:](https://support.google.com/meethardware/answer/9495962) Únicamente permite activar subtítulos automáticos en inglés.
	- o Es necesario iniciar sesión en una cuenta de G Suite para crear una videollamada.
		- ❑ Cualquier usuario podrá participar si dispone del enlace.
	- o Actualmente no es compatible con la extracción de transcripciones en castellano.
	- o Ha incluido el reconocimiento del hablante en sus subtítulos.
	- o Entre los idiomas disponibles para el subtitulado incluye el 'Español (España)'.
	- o Permite añadir subtítulos y reproducir el chat mediante la extensión desarrollada por Otter. Ai (disponible en Chrome Web Store), pero por el momento solamente en inglés.

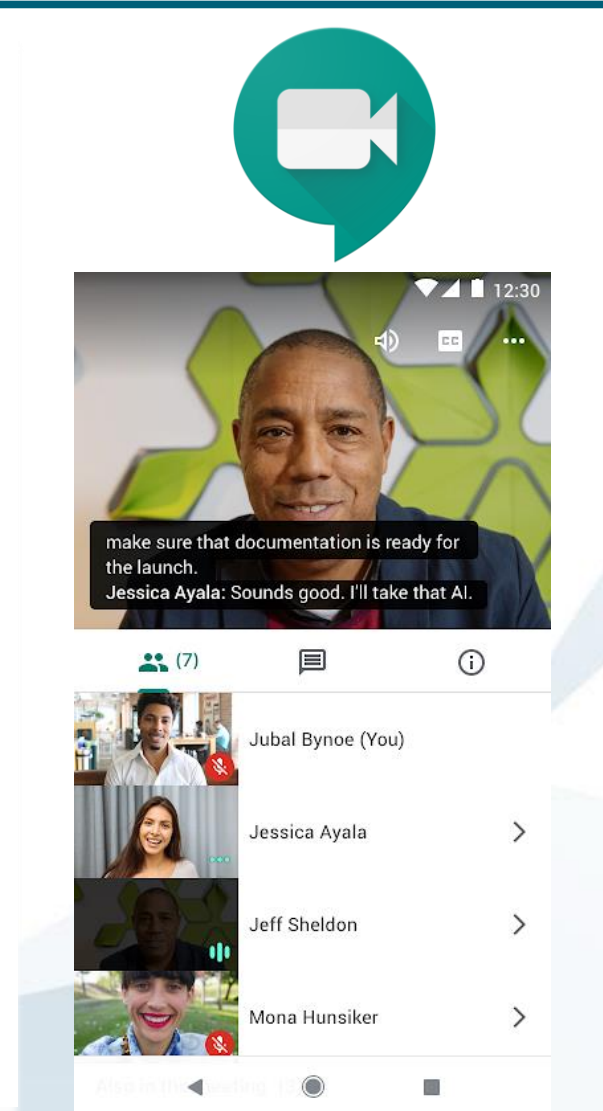

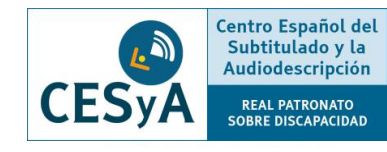

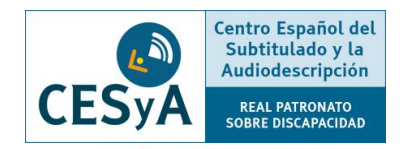

[Google Duo:](https://duo.google.com/intl/es-419/about/) Solo permite llamadas a números móviles.

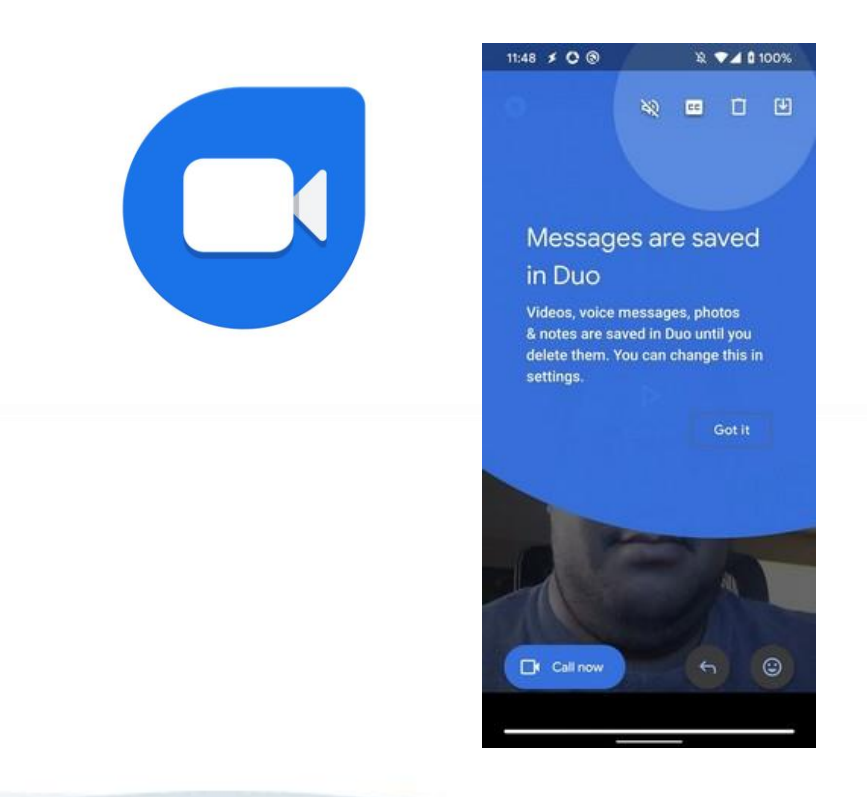

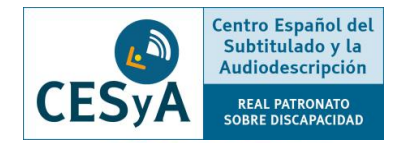

[Google Hangouts](https://support.google.com/meethardware/answer/9495962?hl=es): Solo permite compartir pantalla.

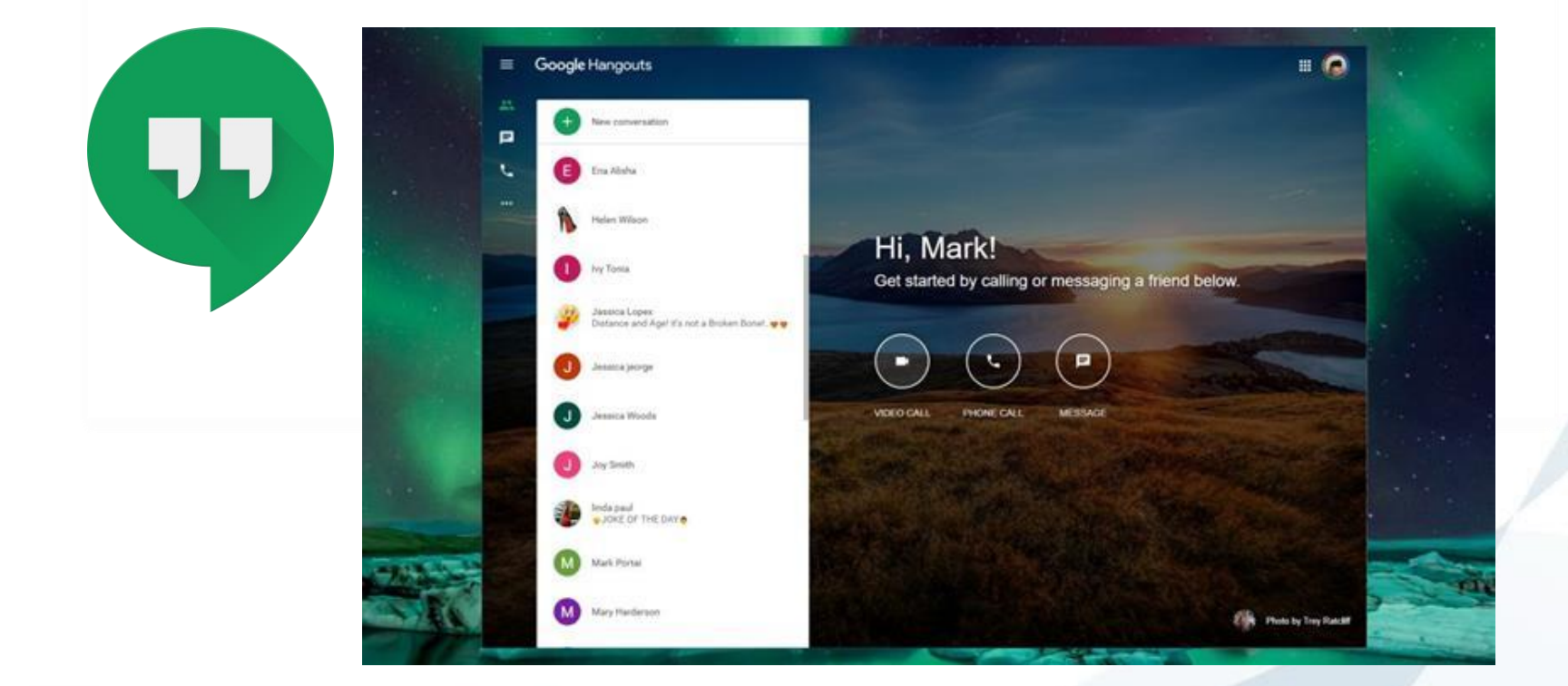

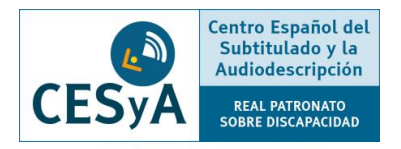

- [Jitsi:](https://github.com/jitsi/jigasi) Del mismo modo que Google Meets, únicamente permite la activación de subtitulado automático en inglés.
	- o No es necesario ningún tipo de registro ni de descarga para hacer uso de la plataforma.
	- o Actualmente dispone del proyecto Jigasi ([https://github.com/jitsi/jigasi\)](https://github.com/jitsi/jigasi) que permite la transcripción en directo de la reunión mediante el uso de una cuenta de Google Cloud.

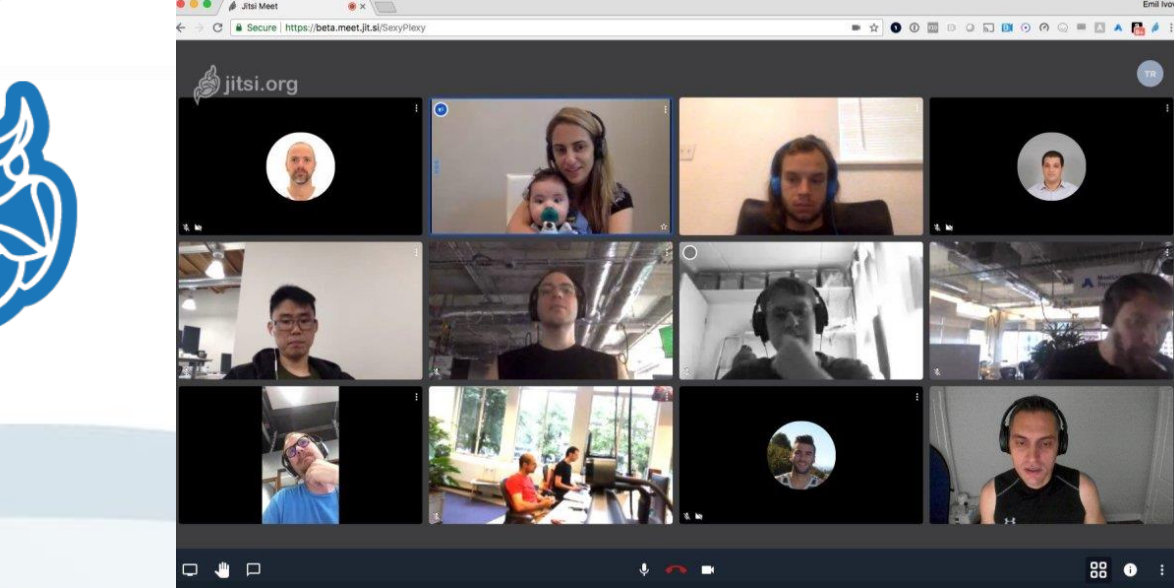

**8 Servicio de subtitulado en herramientas para la docencia remota**

- ⚫ [Zoom:](https://zoom.us/es-es/accessibility.html) Desde el perfil de usuario en el navegador se puede configurar en opciones avanzadas la activación de subtítulos.
	- o Es necesario estar registrado para crear una reunión. Los usuarios invitados pueden entrar sin registro previo y sin descargar la aplicación
	- o Al crear una reunión permitirá asignar a un usuario presente en dicha reunión la generación de la transcripción en directo.
	- o Del mismo modo, permite configurar la herramienta para guardar la transcripción al finalizar la reunión.
	- o Además, también permite la conexión con una herramienta de terceros de generación de subtítulos a partir de un token.
	- o Permite añadir subtítulos y reproducir el chat mediante la extensión desarrollada por Otter. Ai (disponible en Chrome Web Store), pero por el momento solamente en inglés.
	- o Para importar grabaciones de pregrabado es necesaria la versión premium mediante pago.

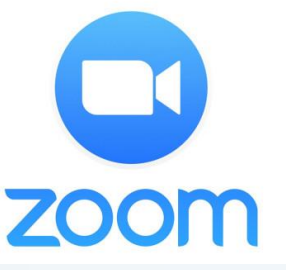

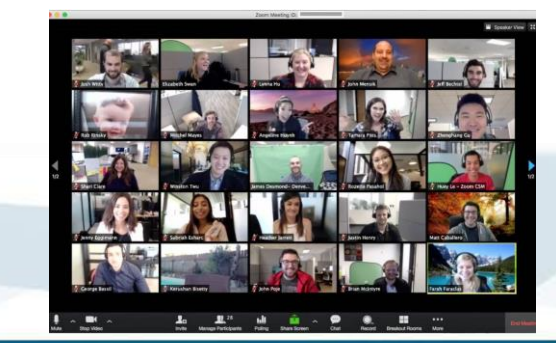

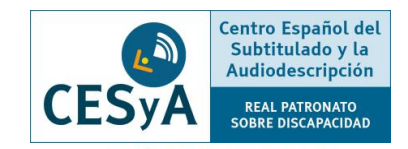

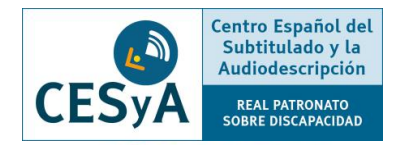

### ⚫ [Blackboard Collaborate](https://www.blackboard.com/teaching-learning/collaboration-web-conferencing/blackboard-collaborate):

- o Necesita un registro en la herramienta de la persona que va a administrar/moderar la reunión inicialmente.
	- ❑ Los usuarios invitados no necesitan tener descargada la herramienta ni estar registrados.
- o Desde el perfil de moderador de la reunión permite la asignación a múltiples usuarios del rol de subtitulador.
	- ❑ La interfaz del usuario final permite seleccionar qué canal/usuario de subtitulado se quiere visualizar.
- o Es compatible con los lectores de pantalla JAWS y VoiceOver
- o Dispone de una REST API para poder interactuar con la aplicación a través de herramientas externas.
- o Puede consultar todas las opciones de accesibilidad de la herramienta [aquí](https://help.blackboard.com/es-es/Learn/Instructor/Accessibility).

● Blackboard Collaborate:

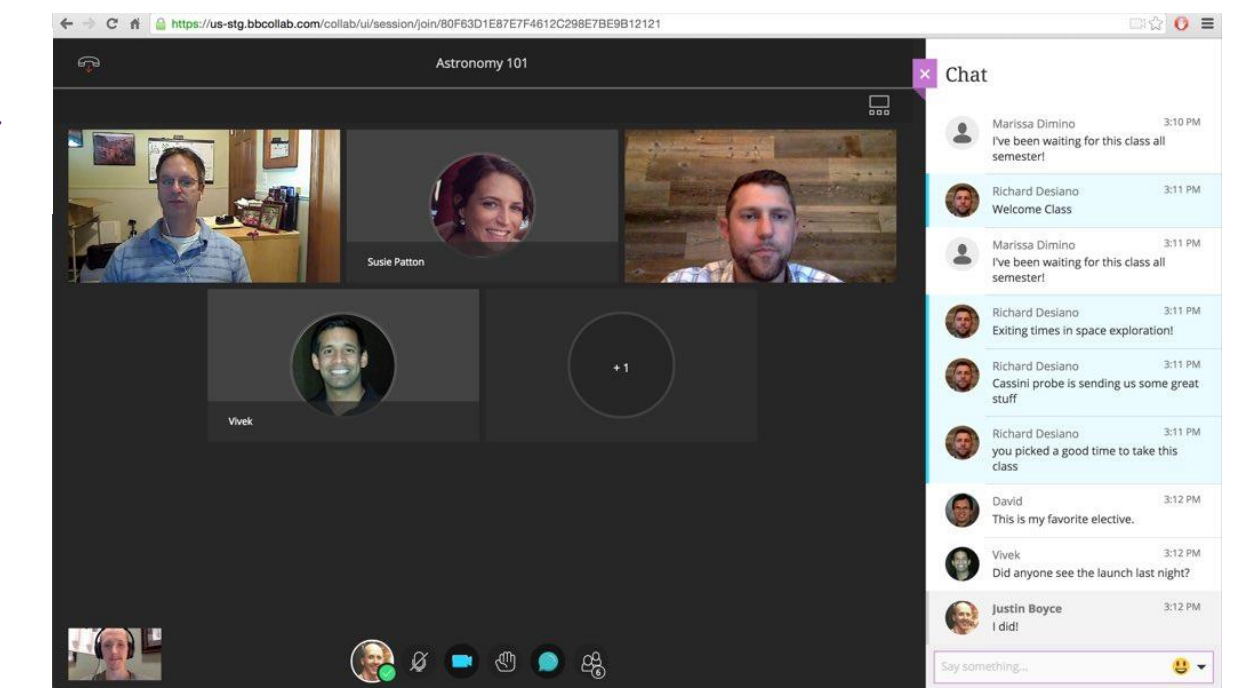

Centro Español del

Subtitulado y la Audiodescripción

**REAL PATRONATO SOBRE DISCAPACIDAD** 

引

**CESyA** 

Blackboard<br>collaborate.

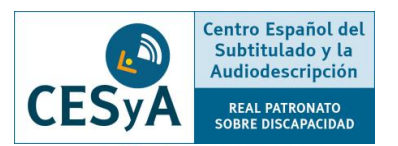

⚫ [Microsoft](https://www.microsoft.com/es-es/microsoft-teams/group-chat-software) Teams: Permite añadir subtítulos y reproducir el chat mediante la extensión desarrollada por Otter. Ai (disponible en Chrome Web Store), pero por el momento solamente en inglés.

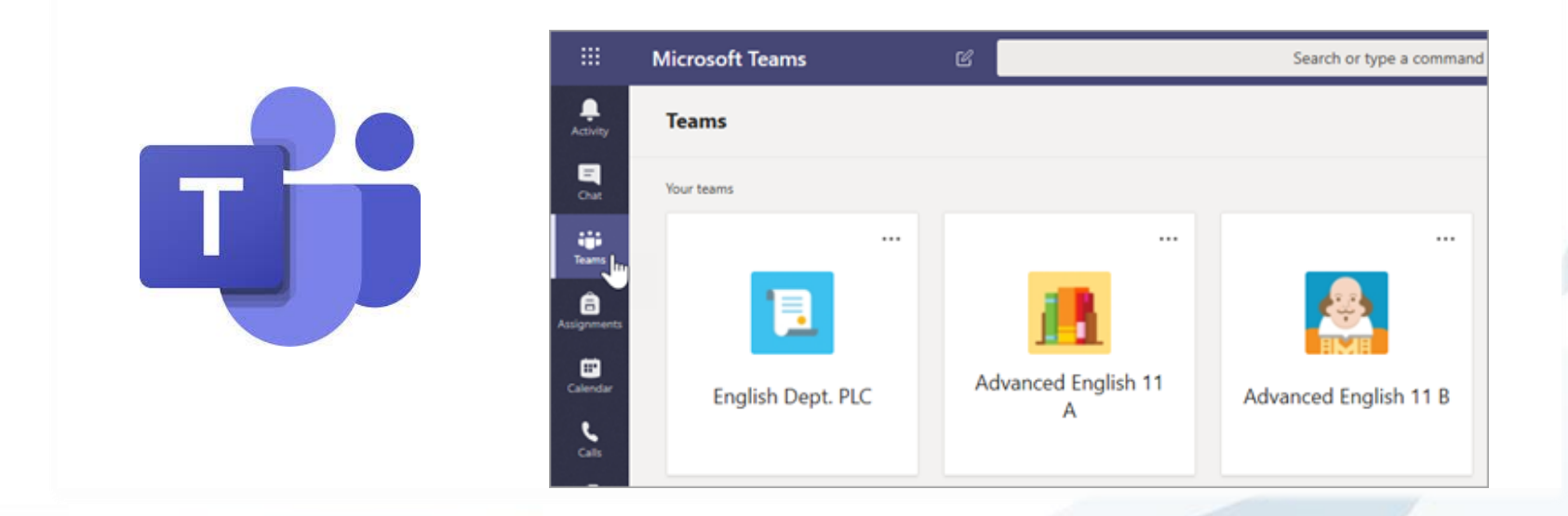

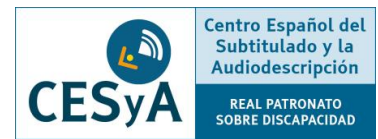

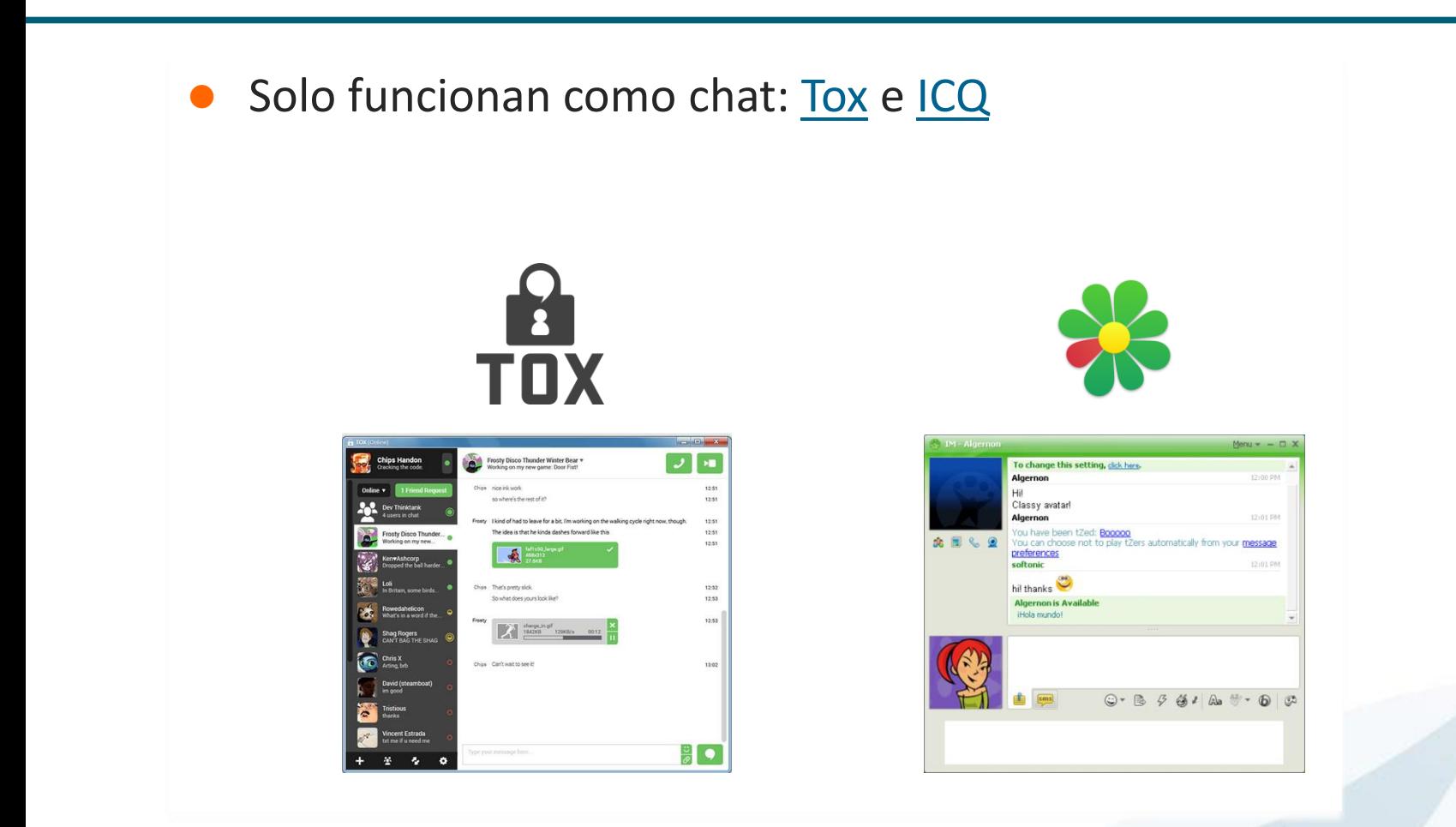

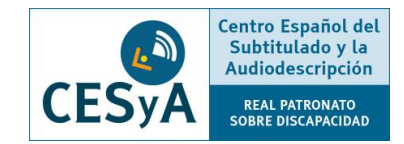

No permiten subtítulos: [Whereby](https://whereby.com/) y [Discord.](https://discord.com/)

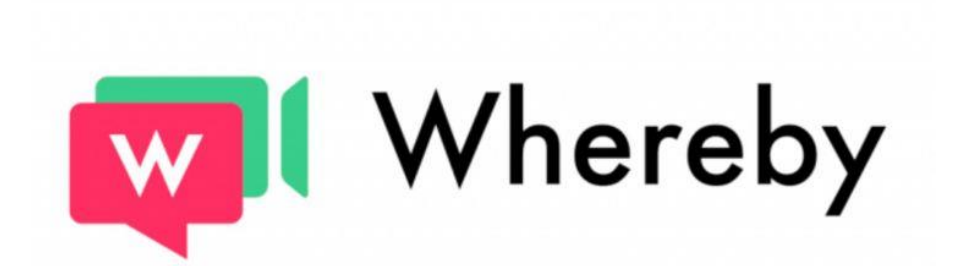

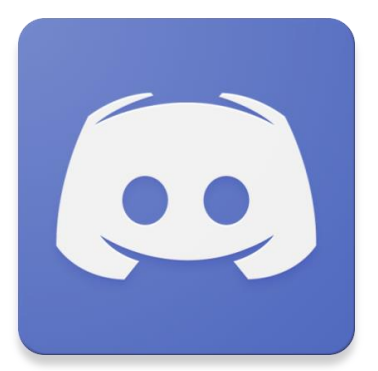

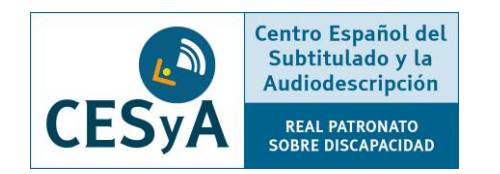

# Servicio de subtitulado en herramientas para la docencia remota

#### **Servicio de subtitulado en herramientas para la docencia remota**

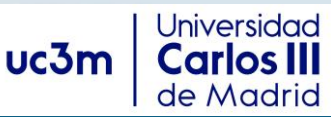

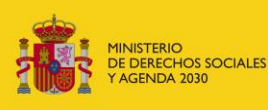

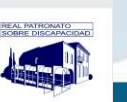